# Troubleshooting

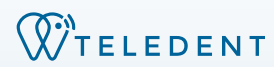

### **• Can't login**

- Are you logging in at
- https://app.teledent.com/ Did you change your username or password
- Both username and password can be retrieved from the login page
- **• Are you using a chrome browser?**

- **• Unable to find patient?**
- Was the patient record archived?
- Find archived patients using the advanced search function on the patient's page
- **• Unable to find patient's name when trying to send a message**
- Was the patient invited to the patient portal?
- Did the invitation go to junk or spam folders?
- Check patient portal registration status from the Account tab of the patient record. Resend invitation if necessary.
- **• Patient did not receive invitation to patient portal**
- Was the patient invited to the portal?
- **• Unable to find images submitted by a patient through the patient portal**
- Check the Collected data tab of the patient record

## General Patients Video Calls

- **• If you are on a mobile device, are you connected to wifi?**
	- Wifi will give you a more reliable connection. Ensure that patients using a mobile device connect to wifi if possible
- **• Is another program, such as Skype or Zoom, using your camera?**
- **• If you are on a computer, are you using Chrome as your browser?**
- **• Did you give your browser or device permission to access your camera and microphone?**
	- You can exit the video call and reenter, your device should ask for permission to access your camera and microphone
	- On Chrome, click the lock icon in your address bar and ensuring that access to your camera and microphone is allowed
- **• Are you using a VPN, thin client, or are you connected to a server that might be blocking the video feed?**

### Log in to your TeleDent Account at **app.teledent.com**